# **Sun Java SystemWeb Server 7.0 Update 8 Developer's Guide**

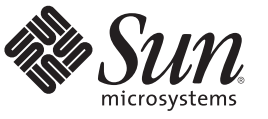

Sun Microsystems, Inc. 4150 Network Circle Santa Clara, CA 95054 U.S.A.

Part No: 821–1493 February 2010

Copyright 2010 Sun Microsystems, Inc. 4150 Network Circle, Santa Clara, CA 95054 U.S.A. All rights reserved.

Sun Microsystems, Inc. has intellectual property rights relating to technology embodied in the product that is described in this document. In particular, and without limitation, these intellectual property rights may include one or more U.S. patents or pending patent applications in the U.S. and in other countries.

U.S. Government Rights – Commercial software. Government users are subject to the Sun Microsystems, Inc. standard license agreement and applicable provisions of the FAR and its supplements.

This distribution may include materials developed by third parties.

Parts of the product may be derived from Berkeley BSD systems, licensed from the University of California. UNIX is a registered trademark in the U.S. and other countries, exclusively licensed through X/Open Company, Ltd.

Sun, Sun Microsystems, the Sun logo, the Solaris logo, the Java Coffee Cup logo, docs.sun.com, Java, and Solaris are trademarks or registered trademarks of Sun Microsystems, Inc. or its subsidiaries in the U.S. and other countries. All SPARC trademarks are used under license and are trademarks or registered trademarks of SPARC International, Inc. in the U.S. and other countries. Products bearing SPARC trademarks are based upon an architecture developed by Sun Microsystems, Inc.

The OPEN LOOK and Sun<sup>TM</sup> Graphical User Interface was developed by Sun Microsystems, Inc. for its users and licensees. Sun acknowledges the pioneering efforts of Xerox in researching and developing the concept of visual or graphical user interfaces for the computer industry. Sun holds a non-exclusive license from Xerox to the Xerox Graphical User Interface, which license also covers Sun's licensees who implement OPEN LOOK GUIs and otherwise comply with Sun's written license agreements.

Products covered by and information contained in this publication are controlled by U.S. Export Control laws and may be subject to the export or import laws in other countries. Nuclear, missile, chemical or biological weapons or nuclear maritime end uses or end users, whether direct or indirect, are strictly prohibited. Export or reexport to countries subject to U.S. embargo or to entities identified on U.S. export exclusion lists, including, but not limited to, the denied persons and specially designated nationals lists is strictly prohibited.

DOCUMENTATION IS PROVIDED "AS IS" AND ALL EXPRESS OR IMPLIED CONDITIONS, REPRESENTATIONS AND WARRANTIES, INCLUDING ANY IMPLIED WARRANTY OF MERCHANTABILITY, FITNESS FOR A PARTICULAR PURPOSE OR NON-INFRINGEMENT, ARE DISCLAIMED, EXCEPT TO THE EXTENT THAT SUCH DISCLAIMERS ARE HELD TO BE LEGALLY INVALID.

Copyright 2010 Sun Microsystems, Inc. 4150 Network Circle, Santa Clara, CA 95054 U.S.A. Tous droits réservés.

Sun Microsystems, Inc. détient les droits de propriété intellectuelle relatifs à la technologie incorporée dans le produit qui est décrit dans ce document. En particulier, et ce sans limitation, ces droits de propriété intellectuelle peuvent inclure un ou plusieurs brevets américains ou des applications de brevet en attente aux Etats-Unis et dans d'autres pays.

Cette distribution peut comprendre des composants développés par des tierces personnes.

Certaines composants de ce produit peuvent être dérivées du logiciel Berkeley BSD, licenciés par l'Université de Californie. UNIX est une marque déposée aux Etats-Unis et dans d'autres pays; elle est licenciée exclusivement par X/Open Company, Ltd.

Sun, Sun Microsystems, le logo Sun, le logo Solaris, le logo Java Coffee Cup, docs.sun.com, Java et Solaris sont des marques de fabrique ou des marques déposées de<br>Sun Microsystems, Inc., ou ses filiales, aux Etats-Unis et des marques déposées de SPARC International, Inc. aux Etats-Unis et dans d'autres pays. Les produits portant les marques SPARC sont basés sur une architecture développée par Sun Microsystems, Inc.

L'interface d'utilisation graphique OPEN LOOK et Sun a été développée par Sun Microsystems, Inc. pour ses utilisateurs et licenciés. Sun reconnaît les efforts de pionniers de Xerox pour la recherche et le développement du concept des interfaces d'utilisation visuelle ou graphique pour l'industrie de l'informatique. Sun détient une licence non exclusive de Xerox sur l'interface d'utilisation graphique Xerox, cette licence couvrant également les licenciés de Sun qui mettent en place l'interface d'utilisation graphique OPEN LOOK et qui, en outre, se conforment aux licences écrites de Sun.

Les produits qui font l'objet de cette publication et les informations qu'il contient sont régis par la legislation américaine en matière de contrôle des exportations et peuvent être soumis au droit d'autres pays dans le domaine des exportations et importations. Les utilisations finales, ou utilisateurs finaux, pour des armes nucléaires, des missiles, des armes chimiques ou biologiques ou pour le nucléaire maritime, directement ou indirectement, sont strictement interdites. Les exportations ou réexportations vers des pays sous embargo des Etats-Unis, ou vers des entités figurant sur les listes d'exclusion d'exportation américaines, y compris, mais de manière non exclusive, la liste de personnes qui font objet d'un ordre de ne pas participer, d'une façon directe ou indirecte, aux exportations des produits ou des services qui sont régis par la legislation américaine en matière de contrôle des exportations et la liste de ressortissants spécifiquement designés, sont rigoureusement interdites.

LA DOCUMENTATION EST FOURNIE "EN L'ETAT" ET TOUTES AUTRES CONDITIONS, DECLARATIONS ET GARANTIES EXPRESSES OU TACITES SONT FORMELLEMENT EXCLUES, DANS LA MESURE AUTORISEE PAR LA LOI APPLICABLE, Y COMPRIS NOTAMMENT TOUTE GARANTIE IMPLICITE RELATIVE A LA QUALITE MARCHANDE, A L'APTITUDE A UNE UTILISATION PARTICULIERE OU A L'ABSENCE DE CONTREFACON.

# Contents

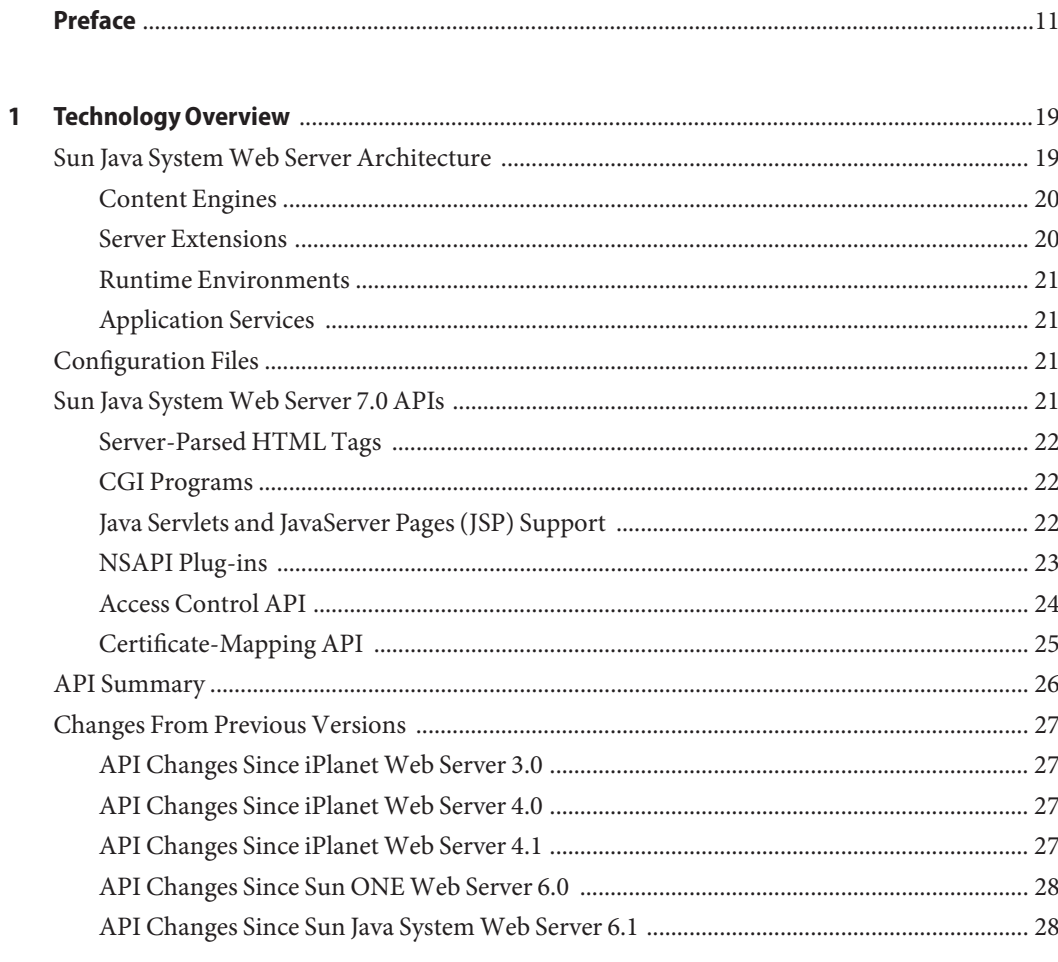

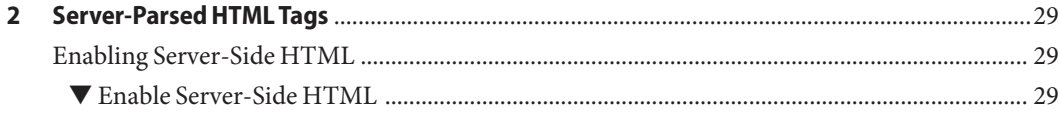

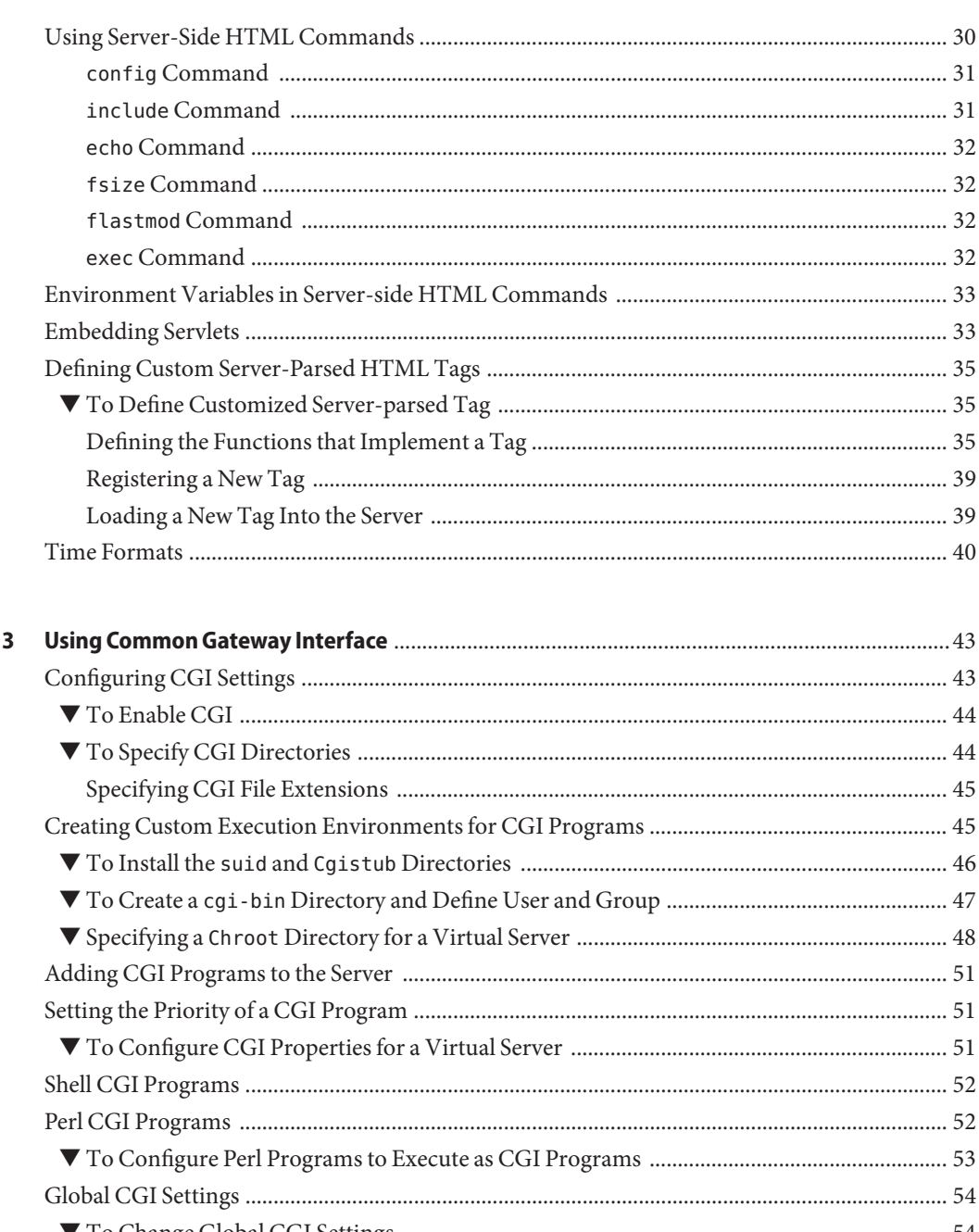

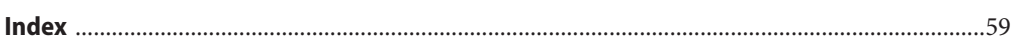

# **Tables**

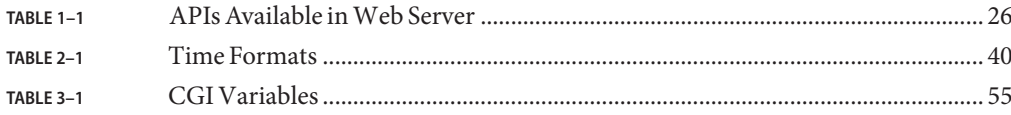

# Examples

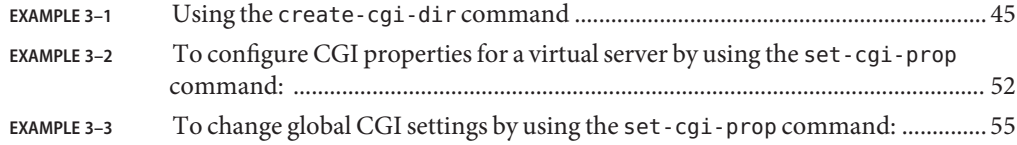

# <span id="page-10-0"></span>Preface

This guide is a starting point for developers who need information about using the various APIs and programming technologies that are supported by Sun™ Java™ System Web Server 7.0. The guide summarizes the APIs, and provides information about configuring your server to work with server-side HTML tags and CGI programs.

# **Who Should Use This Book**

The intended audience for this guide is the person who develops, assembles, and deploys NSAPI plug-ins in a corporate enterprise. This guide assumes you are familiar with the following topics:

- HTTP
- HTML
- NSAPI
- C programming
- Software development processes, including debugging and source code control

## **Web Server Documentation Set**

The Web Server documentation set describes how to install and administer the Web Server. You can access Web Server 7.0 Update 8 documentation at [http://docs.sun.com/coll/](http://docs.sun.com/coll/1653.8) [1653.8](http://docs.sun.com/coll/1653.8)

The Sun Java System Web Server documents are now in wiki format at [http://](http://wikis.sun.com/display/WebServerdocs/Home) [wikis.sun.com/display/WebServerdocs/Home](http://wikis.sun.com/display/WebServerdocs/Home). This wiki is intended to promote collaboration and contribution on documentation content for Web Server. You are welcome to contribute, by posting your comments or by directly editing the wiki page, as long as the content is relevant to an appropriate standard.

For an introduction to Web Server, refer to the books in the order in which they are listed in the following table.

### <span id="page-11-0"></span>**TABLE P–1** Books in the Web Server Documentation Set

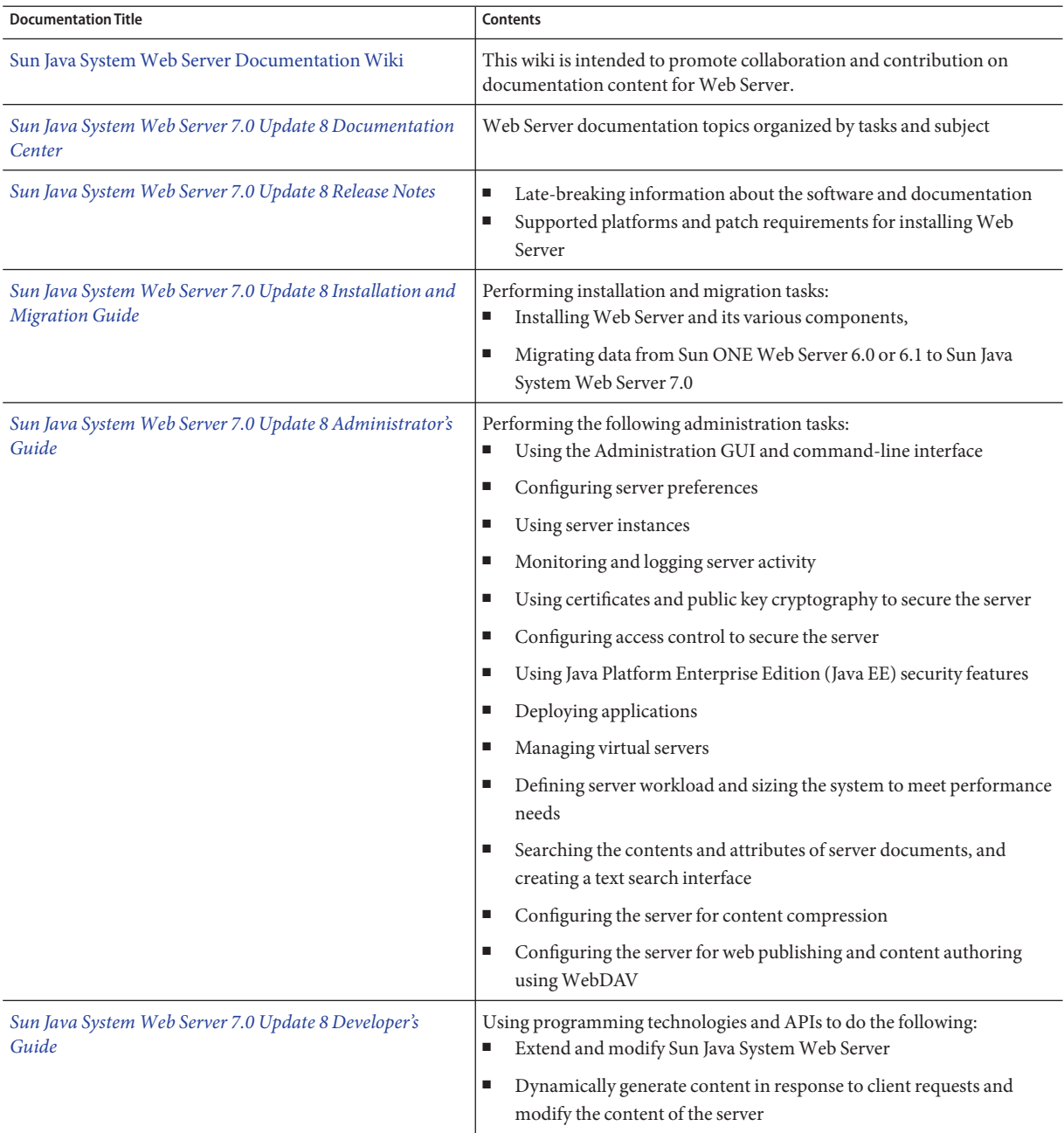

| <b>Documentation Title</b>                                                               | Contents                                                                                            |
|------------------------------------------------------------------------------------------|----------------------------------------------------------------------------------------------------|
| Sun Java System Web Server 7.0 Update 8 NSAPI<br>Developer's Guide                       | Creating custom Netscape Server Application Programmer's Interface<br>(NSAPI) plug-ins              |
| Sun Java System Web Server 7.0 Update 8 Developer's<br>Guide to Java Web Applications    | Implementing Java Servlets and JavaServer Pages™ (JSP™) technology in<br>Sun Java System Web Server |
| Sun Java System Web Server 7.0 Update 8 Administrator's<br>Configuration File Reference  | Editing configuration files                                                                         |
| Sun Java System Web Server 7.0 Update 8 Performance<br>Tuning, Sizing, and Scaling Guide | Tuning Sun Java System Web Server to optimize performance                                           |
| Sun Java System Web Server 7.0 Update 8 Troubleshooting<br>Guide                         | Troubleshooting Web Server                                                                          |
| Sun Java System Web Server 7.0 Update 8 CLI Reference<br>Manual                          | Administration commands that allow you to administer the Web Server<br>through the CLI              |

**TABLE P–1** Books in the Web Server Documentation Set *(Continued)*

# **Related Books**

The URL for all documentation about Sun Java Enterprise System (Java ES) and its components is <http://docs.sun.com/coll/1286.3>.

# **Default Paths and File Names**

The following table describes the default paths and file names that are used in this book.

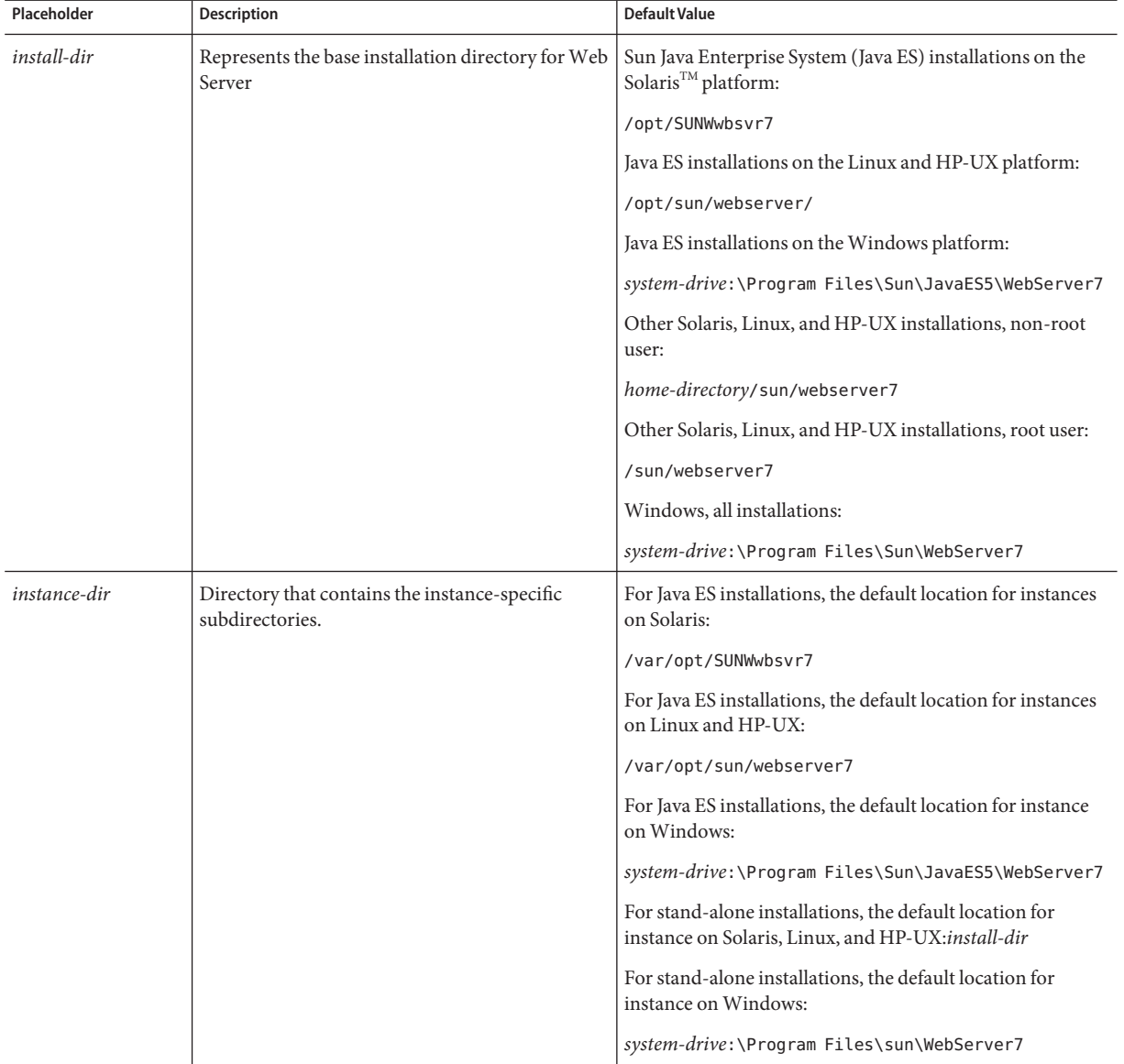

### **TABLE P–2** Default Paths and File Names

# **Typographic Conventions**

The following table describes the typographic changes that are used in this book.

**TABLE P–3** Typographic Conventions

| <b>Typeface</b>     | Meaning                                                                 | Example                                              |
|---------------------|-------------------------------------------------------------------------|------------------------------------------------------|
| AaBbCc123<br>output | The names of commands, files, and<br>directories, and onscreen computer | Edit your . login file.                              |
|                     |                                                                         | Use 1s - a to list all files.                        |
|                     |                                                                         | machine name% you have mail.                         |
| AaBbCc123           | What you type, contrasted with onscreen<br>computer output              | machine name% su                                     |
|                     |                                                                         | Password:                                            |
| AaBbCc123           | A placeholder to be replaced with a real<br>name or value               | The command to remove a file is rm <i>filename</i> . |
| AaBbCc123           | Book titles, new terms, and terms to be                                 | Read Chapter 6 in the User's Guide.                  |
|                     | emphasized (note that some emphasized<br>items appear bold online)      | A cache is a copy that is stored locally.            |
|                     |                                                                         | Do <i>not</i> save the file.                         |

# **Symbol Conventions**

The following table explains symbols that might be used in this book.

**TABLE P–4** Symbol Conventions

| Symbol       | <b>Description</b>                                                            | Example              | Meaning                                                                            |
|--------------|-------------------------------------------------------------------------------|----------------------|------------------------------------------------------------------------------------|
|              | Contains optional arguments ls [-l]<br>and command options.                   |                      | The -1 option is not required.                                                     |
| $\{ \Box \}$ | Contains a set of choices for a $-d \{y \mid n\}$<br>required command option. |                      | The -d option requires that you use<br>either the y argument or the n<br>argument. |
| $${}^{6}$    | Indicates a variable<br>reference.                                            | \${com.sun.javaRoot} | References the value of the<br>com.sun.javaRoot variable.                          |
|              | Joins simultaneous multiple<br>keystrokes.                                    | Control-A            | Press the Control key while you press<br>the A key.                                |
| $^{+}$       | Joins consecutive multiple<br>keystrokes.                                     | $Ctrl+A+N$           | Press the Control key, release it, and<br>then press the subsequent keys.          |

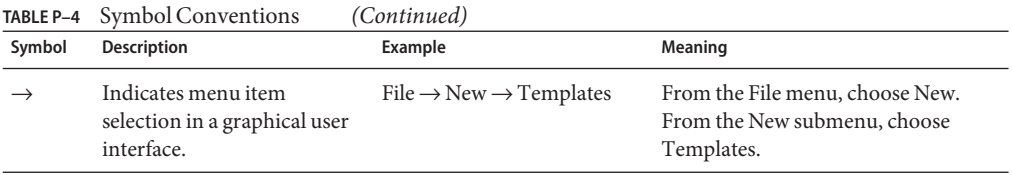

## **Documentation, Support, and Training**

The Sun web site provides information about the following additional resources:

- Documentation (<http://www.sun.com/documentation/>)
- Support (<http://www.sun.com/support/>)
- Training (<http://www.sun.com/training/>)

## **Searching Sun Product Documentation**

Besides searching Sun product documentation from the docs.sun.com<sup>SM</sup> web site, you can use a search engine by typing the following syntax in the search field:

*search-term* site:docs.sun.com

For example, to search for "broker," type the following:

broker site:docs.sun.com

To include other Sun web sites in your search (for example, [java.sun.com,](http://java.sun.com) [www.sun.com,](http://www.sun.com) and [developers.sun.com\)](http://developers.sun.com), use sun.com in place of docs.sun.com in the search field.

## **Third-PartyWeb Site References**

Third-party URLs are referenced in this document and provide additional, related information.

**Note –** Sun is not responsible for the availability of third-party web sites mentioned in this document. Sun does not endorse and is not responsible or liable for any content, advertising, products, or other materials that are available on or through such sites or resources. Sun will not be responsible or liable for any actual or alleged damage or loss caused or alleged to be caused by or in connection with use of or reliance on any such content, goods, or services that are available on or through such sites or resources.

# **SunWelcomes Your Comments**

Sun is interested in improving its documentation and welcomes your comments and suggestions. To share your comments: ,

- Go to <http://docs.sun.com> and click Feedback.
- Go to <http://wikis.sun.com/display/WebServerdocs/Home> and post your comments or directly edit the wiki page.

# <span id="page-18-0"></span>Technology Overview

This chapter summarizes the various APIs and programming technologies supported by Web Server.

This chapter has the following sections:

- "Sun Java System Web Server Architecture" on page 19
- ["Configuration Files" on page 21](#page-20-0)
- ["Sun Java System Web Server 7.0 APIs" on page 21](#page-20-0)
- ["API Summary" on page 26](#page-25-0)
- ["Changes From Previous Versions" on page 27](#page-26-0)

# **Sun Java SystemWeb Server Architecture**

Web Server incorporates a modular architecture that integrates seamlessly with all products in the Sun Java<sup>TM</sup> System family of servers. In addition, Web Server supports a variety of APIs and programming technologies that enable you to do the following:

- Generate dynamic content in response to client requests
- Modify and extend the behavior of the server
- Modify the content that is stored in the server

Sun Java System Web Server includes a number of software modules, which are discussed in the following topics in this section:

- ["Content Engines" on page 20](#page-19-0)
- ["Server Extensions" on page 20](#page-19-0)
- ["Runtime Environments" on page 21](#page-20-0)
- ["Application Services" on page 21](#page-20-0)

# <span id="page-19-0"></span>**Content Engines**

Web Server content engines are designed for manipulating customer data. The following three content engines make up the Web Publishing layer of the Sun Java System Web Server architecture:

- HTTP (Web Server)
- Content Handling
- **Search**

The HTTP engine represents the core of Sun Java System Web Server. The Web Server architecture resides on top of this engine for performance and integration functionality.

The Content Handling engine enables you to manage your server's content. You can create and store HTML pages, JavaServer Pages files JSP<sup>TM</sup>, and other files such as graphics, text, sound, or video on your server. When clients connect to your server they can view your files provided they have access.

The Search engine enables Web Server users to search the contents and attributes of documents on the server. As a server administrator, you can create a customized text search interface that works with various types of document formats. Web Server converts many types of non-HTML documents into HTML as it indexes them, so users can use a web browser to view the documents that are found for their search.

# **Server Extensions**

Web Server extensions enable you to extend or replace the function of the server to better suit your business operations. The following server extensions are part of the core Web Server architecture:

- Common Gateway Interface (CGI)
- Netscape<sup>™</sup>Server Application Programming Interface (NSAPI)
- Java Servlets and JavaServer Pages (JSP)

Common Gateway Interface (CGI) is a stand-alone application development interface that enables you to create programs that process your client requests dynamically.

Netscape Server Application Programming Interface (NSAPI) implements the functions and server calls when processing a request. Server Application Functions or SAFs these functions, provide the core and extended functionality of Web Server. They enable the server to process requests and divide the requests into small steps that can be arranged in a variety of ways for speed and flexible configuration.

Java servlets and JavaServer Pages extensions enable all servlet and JSP meta functions, including instantiation, initialization, destruction, access from other components, and configuration management. Servlets and JSP files are reusable Java applications that run on a web server rather than in a web browser.

## <span id="page-20-0"></span>**Runtime Environments**

Web Server includes a set of runtime environments that support the server extensions. These runtime environments include the following:

- CGI Processor
- NSAPI Engine
- Java Virtual Machine JVM<sup>™</sup> for the Java platform tool interface.

## **Application Services**

The Web Server architecture includes a set of application services for various application-specific functions. These application services include the following:

- Security and access control
- Session management service
- File system service
- Mail service

# **Configuration Files**

You can configure the Web Server using the Administration user interfaces (UI) or through CLI. Most of the configuration files are in the directory *install\_dir*/https-*instance*/config directory. For example, if Web Server is installed on a Windows machine in C:\Program Files\Sun\WebServer7, the configuration files for the server myserver.com are in:

C:\Program Files\Sun\WebServer7\https-*myserver*.com\config

The main configuration files are magnus.conf, server.xml, obj.conf, and mime.types. For more information about configuration files, see the *[Sun Java System Web Server 7.0 Update 8](http://docs.sun.com/doc/821-1497) [Administrator's Configuration File Reference](http://docs.sun.com/doc/821-1497)*.

# **Sun Java SystemWeb Server 7.0 APIs**

This section summarizes the various APIs and programming technologies supported by Web Server, and describes how to get more information about them.

Enable you to dynamically generate responses or parts of responses to requests. The APIs and programming approaches are described in the following sections:

- ["Server-Parsed HTML Tags" on page 22](#page-21-0)
- ["CGI Programs" on page 22](#page-21-0)
- ["Java Servlets and JavaServer Pages \(JSP\) Support" on page 22](#page-21-0)
- <span id="page-21-0"></span>■ ["NSAPI Plug-ins" on page 23](#page-22-0)
- ["Access Control API" on page 24](#page-23-0)
- ["Certificate-Mapping API" on page 25](#page-24-0)

To modify the content of the server by adding, removing, or modifying resources and directories, use remote file manipulation.

## **Server-Parsed HTML Tags**

Web Server provides a C API for defining your own server-side tags. These tags can be used in addition to the standard server-side tags (such as config, include, and so on) in HTML files.

For more information about defining and using server-parsed tags, see [Chapter 2,](#page-28-0) ["Server-Parsed HTML Tags."](#page-28-0)

## **CGI Programs**

Common Gateway Interface (CGI) programs run on the server and generate a response to return to the requesting client. CGI programs can be written in the C, C++, Java, and Perl languages and as shell scripts. CGI programs are invoked through URL invocation.

Web Server complies with the version 1.1 CGI specification.

For more information about using CGI with Web Server, see [Chapter 2, "Server-Parsed HTML](#page-28-0) [Tags"](#page-28-0)

## **Java Servlets and JavaServer Pages (JSP) Support**

Web Server supports the Java Servlet 2.4 specification, including web application and the JavaServer Pages (JSP) 2.0 specification.

Java servlets are server-side Java programs that can be used to generate dynamic content in response to client requests in much the same way as CGI programs. Servlets are accessed through URL invocation.

You create servlets using the Java Servlets API. Web Server includes all of the files necessary for developing and running Java servlets.

For information about using the Java Servlet API, see the documentation from Sun at <http://java.sun.com/products/servlet/index.jsp>.

A JSP page is a page that can be viewed in a web browser, much like an HTML page. However, in addition to HTML tags, it can include a set of JSP tags and directives mixed with Java code that extend the ability of the web page designer to incorporate dynamic content in a page. These additional features provide functionality such as displaying property values and using simple conditionals.

<span id="page-22-0"></span>For more information about creating web applications that use servlets and JSP files on Web Server, see the *[Sun Java System Web Server 7.0 Update 8 Developer's Guide to Java Web](http://docs.sun.com/doc/821-1491) [Applications](http://docs.sun.com/doc/821-1491)*.

For more information about using JavaServer Page files, see the documentation from Sun at <http://java.sun.com/products/jsp/index.jsp>.

# **NSAPI Plug-ins**

Netscape Server Application Programming Interface (NSAPI) is a set of C functions for implementing extensions to the server. These extensions are known as*server plug-ins*.

Using NSAPI, you can write plug-ins and filters to extend the functionality of Web Server. An NSAPI plug-in defines one or more Server Application Functions (SAFs). You can develop SAFs for implementing custom authorization, custom logging, and other modifications to how Sun Java System Web Server handles requests. For more information, see the *[Sun Java System](http://docs.sun.com/doc/821-1490) [Web Server 7.0 Update 8 NSAPI Developer's Guide](http://docs.sun.com/doc/821-1490)*.

The file obj.conf contains instructions (known as *directives*) that tell the server how to process requests received from clients. Each instruction is enacted either during server initialization or during a particular stage of the request-handling process. Each instruction invokes a SAF.

For example, the following instruction is invoked when the request method is GET and the requested resource is of type text/html. This instruction calls the append-trailer function with a trailer argument of <H4><font color=green>Served by 7.0</font></H4>. The append-trailer function returns the requested resource to the client, in this case an HTML file, and appends the given trailer to it.

```
Service method=GET type="text/html" fn=append-trailer trailer=
                              "<H4><font color=green>Served by 7.0</font></H4>"
```
Web Server has a set of predefined SAFs. It also has a library of NSAPI functions for developing your own SAFs to modify the way the server handles requests. For more information about predefined SAFs, see the *[Sun Java System Web Server 7.0 Update 8 Administrator's](http://docs.sun.com/doc/821-1497) [Configuration File Reference](http://docs.sun.com/doc/821-1497)* . For more information about custom SAFs, see the *[Sun Java](http://docs.sun.com/doc/821-1490) [System Web Server 7.0 Update 8 NSAPI Developer's Guide](http://docs.sun.com/doc/821-1490)*.

**Note –** The obj.conf file is essential for the operation of the server. If this file does not exist, the server cannot access instructions for how to handle requests. When defining new SAFs, include the header function nsapi.h (which is in *install\_dir*/include) to have access to all NSAPI functions.

## <span id="page-23-0"></span>**Installing NSAPI Plug-ins**

To load new NSAPI plugins containing customized SAFs into the server, add an Init directive to magnus.conf to load the shared library file that defines the new SAFs. This directive must call the load-modules function, which takes the following arguments:

- shlib-The shared library to load.
- funcs— The functions to be made available to the server.

See the *[Sun Java System Web Server 7.0 Update 8 NSAPI Developer's Guide](http://docs.sun.com/doc/821-1490)* for more information about the following topics:

- Directives in obj.conf and how they determine how the server handles requests
- NSAPI functions available for writing custom SAFs
- Writing custom SAFs
- Loading custom SAFs into Sun Java System Web Server by adding an Init directive to magnus.conf that calls load-modules

For more information about the predefined SAFs that are included with Web Server, see the *[Sun Java System Web Server 7.0 Update 8 Administrator's Configuration File Reference](http://docs.sun.com/doc/821-1497)*.

## **Access Control API**

The Access Control API is a C API that enables you to programmatically control the access privileges on Web Server.

Access control lists (ACLs) determine the access privileges to the resources on the server. Each ACL contains a list of access control entries. The following access control entry, for example, specifies that all access is denied to everyone for any resource having a URI that starts with /private.

```
acl "uri=/private/*";
deny (all)
(user = "anyone");
```
## **To Create an ACL**

- **Login to Admin Console 1**
- **From the CommonTask screen select the configuration from the drop-down list and click Edit Configurations tab. 2**
- **Click the Access Control tab in the configuration screen. 3**

#### <span id="page-24-0"></span>**Click the Access Control Lists (ACL) tab in the Authentication Databases screen. 4**

#### **Click New to create an ACL. 5**

The default access control list resides in the directory *install\_dir*/admin-server/config. The default ACL file is default.acl.

With Web Server you can configure and reference multiple ACL files. For more information about configuring ACL files for virtual servers, see the *[Sun Java System Web Server 7.0 Update 8](http://docs.sun.com/doc/821-1496) [Administrator's Guide](http://docs.sun.com/doc/821-1496)*.

You can use the Access Control API to manipulate ACLs, read and write ACL files, and evaluate and test access to resources on the server.

You can also define your own attributes for authentication. The following example shows how you could authenticate users based on an e-mail address or on the URL that referred them to the resource:

allow (read) referrer="\*www.acme.com\*"

You can also authenticate the client based on your own authentication methods and databases.

## **Registering New Authentication Services**

You must define your own Loadable Authentication Service (LAS), which is an NSAPI plug-in in order for the server to use your attributes for authentication. Load this plug-in into the server manner by adding the following directives to magnus.conf:

- An Init directive that invokes the load-modules function to load the shared library
- An Init directive that calls the initialization function

For information about changes to the Access Control API in Web Server, see the comments in the *install\_dir*/include/nsacl/aclapi.h file.

## **Certificate-Mapping API**

The Certificate-Mapping API consists of data structures and functions used to manage certificate mapping.

When a user authenticates to the Web Server by sending a client certificate, the server uses information in the certificate to search the user directory for the user's entry.

You can configure some parts of this process by editing the certmap.conf file. This file specifies the following:

- Instructs the server searches the directory for the user's entry.
- Determines whether the server goes through an additional step of verifying that the user's certificate matches the certificate presented to the server.

<span id="page-25-0"></span>For more information about certmap.conf, see the *[Sun Java System Web Server 7.0](http://docs.sun.com/doc/821-1497) [Update 8 Administrator's Configuration File Reference](http://docs.sun.com/doc/821-1497)*.

You can also modify this process programmatically. Web Server includes a set of API functions, the Certificate-Mapping API functions that enable you to control this process. You can write your own functions to customize how certificate subject entries are found in the directory.

To use this API, you must have a copy of the Directory SDK. You can download a copy of this SDK from <http://developers.sun.com/index.html>.

## **API Summary**

The following table lists the APIs available in Web Server.

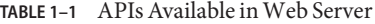

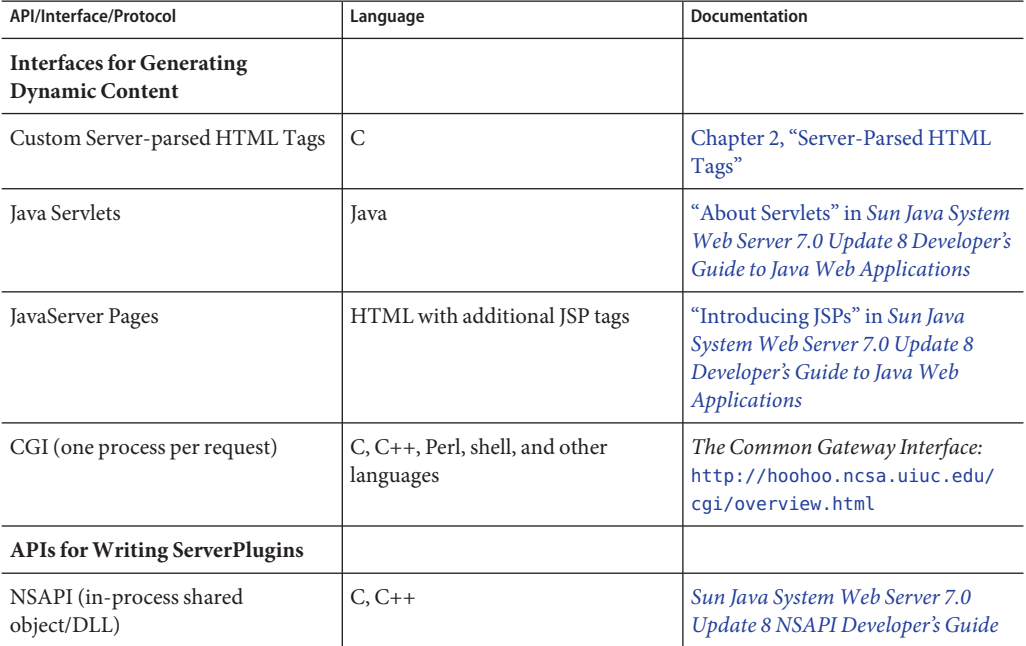

# <span id="page-26-0"></span>**Changes From Previous Versions**

Changes from previous versions of Web Server are summarized in this section.

- "API Changes Since iPlanet Web Server 3.0" on page 27
- "API Changes Since iPlanet Web Server 4.0" on page 27
- "API Changes Since iPlanet Web Server 4.1" on page 27
- ["API Changes Since Sun ONE Web Server 6.0" on page 28](#page-27-0)
- ["API Changes Since Sun Java System Web Server 6.1" on page 28](#page-27-0)

# **API Changes Since iPlanetWeb Server 3.0**

- A new API for defining customized server-parsed tags as NSAPI plug-ins has been added. For more information, see [Chapter 2, "Server-Parsed HTML Tags."](#page-28-0)
- Server-side Java applets (HttpApplets) are not supported. Use Java servlets instead.
- The Agents API is not supported.
- NSAPI has new features.

# **API Changes Since iPlanetWeb Server 4.0**

- Java Servlets 2.2.1 and JavaServer Pages 1.1 specifications are supported.
- HTTP/1.1 cookies are supported.
- Descriptions of CGI variables have been added to ["CGI Variables" on page 55.](#page-54-0)
- You can invoke servlets as SSI in HTML pages by using the <SERVLET\> tag, as discussed in [Chapter 2, "Server-Parsed HTML Tags."](#page-28-0)
- NSAPI has new features.

# **API Changes Since iPlanetWeb Server 4.1**

- Programs such as servlets modify a virtual server instead of the server as a whole. (To add programs as in iPlanet Web Server 4.1, you can configure only one virtual server.)
- Web applications are now supported as described in the Java Servlet 2.2 API specification.
- **NSAPI** has new features. For details, see the *NSAPI Programmer's Guide for Sun ONE Web Server*.
- Some configuration files have changed. For details, see the iPlanet Web Server 6.0 Programmer's Guide (http://docs.sun.com/source/816-5687-10/index.html).
- The Access Control API has changed. For details, see the comments in the *server\_root*/plugins/include/nsacl/aclapi.h file.

# <span id="page-27-0"></span>**API Changes Since Sun ONEWeb Server 6.0**

- Java Servlets 2.3 and JavaServer Pages 1.2 specifications are supported.
- HTTP extensions for the WebDAV protocol in compliance with RFC 2518 are supported.
- NSAPI filters that enable the custom processing of HTTP request and response streams are supported.
- HTTP compression through the use of native HTTP request and response stream filters is supported.
- Legacy servlets, that is servlets configured through the servlets.properties, contexts.properties, and rules.properties files are not supported.

For information about migrating legacy servlets to web applications, see the Sun Java System Web Server 7.0 Developer's Guide to Web Applications.*[Sun Java System Web Server 7.0](http://docs.sun.com/doc/821-1491) [Update 8 Developer's Guide to Java Web Applications](http://docs.sun.com/doc/821-1491)*.

# **API Changes Since Sun Java SystemWeb Server 6.1**

■ Java Servlets 2.4 and JavaServer Pages 2.0 specifications are supported.

<span id="page-28-0"></span>**CHAPTER 2** 2

# Server-Parsed HTML Tags

HTML files can contain tags that are executed on the server. In addition to supporting the standard server-side tags, Web Server allows you to embed servlets and define your own server-side tags.

This chapter has the following sections:

- "Enabling Server-Side HTML" on page 29
- ["Using Server-Side HTML Commands" on page 30](#page-29-0)
- ["Environment Variables in Server-side HTML Commands" on page 33](#page-32-0)
- ["Embedding Servlets" on page 33](#page-32-0)
- ["Defining Custom Server-Parsed HTML Tags" on page 35](#page-34-0)
- ["Time Formats" on page 40](#page-39-0)

# **Enabling Server-Side HTML**

The server parses server-side tags only if server-side parsing has been enabled. The following procedure describes how to enable server-side parsing using the Administration interface.

# ▼ **Enable Server-Side HTML**

- **Login to Admin Console 1**
- **Access the Edit Virtual Server , and click the Content Handling tab. 2**
- **Click the General tab in the Content Handling screen. 3**
- **Select the options to enable the server-parsed HTML and with exec tag. 4**

<span id="page-29-0"></span>**In the parsed files drop-down list, select a resource for which the server will parse HTML. 5**

Choose the virtual server or a specific directory within the virtual server. If you choose a directory, the server will parse HTML only when the server receives a URL for that directory or any file in that directory.

- **Choose the files to parse. 6**
	- **Files with the extension .shtml.** The server parses only files with the extension . shtml. This option is the most common (and default) choice.
	- **Files with the execute bit and the extension .html.** (Unix and Linux only) The server parses files whose UNIX and Linux permissions specify that the execute bit is on. Using the execute permissions can be unreliable because in some cases the bit is set on files that are not executable.
	- **All HTML files.** The server parses all HTML files. Choosing this option can slow server performance.
- **Click Save. 7**
- **Add the following directives are added to the** magnus.conf **file. Set** NativeThread="no"**forWeb Server. 8**

In addition, these functions now originate from Shtml.dll (or libShtml.so on UNIX), which is located in *install\_dir*C:\Program Files\Sun\WebServer7 for Windows, and *install\_dir*/sun/webserver7 for UNIX.

**To enable parsing of server-side tags for files with extensions other than** .shtml**, add the 9 extension to the appropriate line in the** mime.types **file.**

For example, the following line in mime.types indicates that files with either a .shtml or .jbhtml extension are parsed for server-side tags:

type=magnus-internal/parsed-html exts=shtml,jbhtml

# **Using Server-Side HTML Commands**

This section describes the HTML commands for including server-parsed tags in HTML files. These commands are embedded into HTML files, which are processed by the built-in SAF parse-html.

The server replaces each command with data determined by the command and its attributes.

The format for a command is:

<!--#*command attribute1 attribute2* [Please define the ellipsis text entity] -->

The format for each attribute is a name-value pair such as:

<span id="page-30-0"></span>*name*="*value*"

Commands and attribute names should be in lower case.

The commands are hidden within HTML comments so they are ignored if not parsed by the server. The standard server-side commands are listed below, and described in this section:

- "config Command" on page 31
- "include Command" on page 31
- "echo [Command" on page 32](#page-31-0)
- "fsize [Command" on page 32](#page-31-0)
- "flastmod [Command" on page 32](#page-31-0)
- "exec [Command" on page 32](#page-31-0)

## config **Command**

The config command initializes the format for other commands.

- The errmsg attribute defines a message sent to the client when an error occurs while parsing the file. This error is also logged in the error log file.
- The time fmt attribute determines the format of the date for the flastmod command. It uses the same format characters as the util strftime function. The default time format is: "%A, %d-%b-%y %T". For more information about time formats, see the ["Time Formats" on](#page-39-0) [page 40.](#page-39-0)
- The sizefmt attribute determines the format of the file size for the fsize command. It can have one of these values:
	- bytes to report file size as a whole number in the format 12,345,678.
	- abbrev (the default) to report file size as a number of KB or MB.

## **Example**

```
<!--#config timefmt="%r %a %b %e, %Y" sizefmt="abbrev"-->
```
This example sets the date format to a value such as 10:45:35 AM Wed Apr 21, 2006, and the file size format to the number of KBytes or MBytes of characters used by the file.

# include **Command**

The include command inserts a file into the parsed file. You can nest files by including another parsed file, which then includes another file, and so on. The client requesting the parsed document must also have access to the included file if your server uses access control for the directories in which they reside.

In Web Server, you can use the include command with the virtual attribute to include a CGI program file. You must also use an exec command to execute the CGI program.

- <span id="page-31-0"></span>The virtual attribute is the URI of a file on the server.
- The file attribute is a relative path name from the current directory. It cannot contain elements such as ../ and it cannot be an absolute path.

## **Example**

```
<!--#include file="bottle.gif"-->
```
## echo **Command**

The echo command inserts the value of an environment variable. The var attribute specifies the environment variable to insert. If the variable is not found, "(none)" is inserted. For a list of environment variables, see ["Environment Variables in Server-side HTML Commands" on](#page-32-0) [page 33.](#page-32-0)

## **Example**

```
<!--#echo var="DATE_GMT"-->
```
## fsize **Command**

The fsize command sends the size of a file. The attributes are the same as those for the include command (virtual and file). The file size format is determined by the sizefmt attribute in the config command.

## **Example**

```
<!--#fsize file="bottle.gif"-->
```
## flastmod **Command**

The flastmod command prints the date a file was last modified. The attributes are the same as those for the include command (virtual and file). The date format is determined by the timefmt attribute in the config command.

## **Example**

```
<!--#flastmod file="bottle.gif"-->
```
# exec **Command**

The exec command runs a shell command or CGI program.

- <span id="page-32-0"></span>■ The cmd attribute (UNIX only) runs a command using /bin/sh. You may include any special environment variables in the command.
- The cgi attribute runs a CGI program and includes its output in the parsed file.

## **Example**

<!--#exec cgi="workit.pl"-->

# **Environment Variables in Server-side HTML Commands**

In addition to the standard set of environment variables used in CGI, you can include the following variables in your parsed commands:

- DOCUMENT\_NAME File name of the parsed file
- DOCUMENT URI Virtual path to the parsed file, for example, /shtml/test.shtml
- QUERY\_STRING\_UNESCAPED Unescaped version of any search query the client sent with all shell-special characters escaped with the slash character
- DATE LOCAL Current date and local time
- DATE GMT Current date and time expressed in GMT (Greenwich Mean Time)
- LAST MODIFIED  $-$  Date the file was last modified

## **Embedding Servlets**

Web Server supports the <servlet>tag. This tag enables you to embed servlet output in an .shtml file. No configuration changes are necessary to enable this behavior. If SSI and servlets are both enabled, the <servlet> tag is enabled.

The <servlet> tag syntax is slightly different from that of other SSI commands in that it resembles the <APPLET> tag syntax:

```
<servlet name=
         name code=
         code codebase=
         path iParam1=
         v1
          iParam2=
         v2>
<param name=
         param1 value=
         v3>
<param name=
         param2 value=
```

```
v4>
</servlet>
```
. .

If the servlet is part of a web application, the code parameter is required and other parameters are ignored. The code parameter must include:

- The value of the url-pattern element defined in the web. xml file for the web application. For more information about web.xml, see the Java Servlet 2.4 specification (chapter SRV .13, "Deployment Descriptor"). You can find the specification at [http://java.sun.com/](http://java.sun.com/products/servlet/download.html) [products/servlet/download.html](http://java.sun.com/products/servlet/download.html).
- The value of the uri attribute defined in the web-apps.  $x$ ml file for the web application.

For example, say you want to include the following servlet in your .shtml SHTML file:

```
<servlet name=pparams code="/PrintApp/PrintParams">
</servlet>
```
You need to include the following definition in your web-apps.xml file:

```
<web-app uri="/PrintApp"
dir="/iws60/https-server.iplanet.com/acme.com/webapps/PrintApp"/>
```
You also need to include the following definition in your web.xml file:

```
<servlet>
    <servlet-name> pparams </servlet-name>
    <servlet-class> PrintPackage.PrintParams </servlet-class>
</servlet>
<servlet-mapping>
   <servlet-name> pparams </servlet-name>
    <url-pattern> /PrintParams </url-pattern>
</servlet-mapping>
```
You must also include any servlet initialization parameters in the web. xml file.

For legacy servlets, the code parameter specifies the . class file for the servlet and is required. The codebase parameter is required if the servlet is *not* defined in the servlets.properties file and the .class file is *not* in the same directory as the HTML file containing the <servlet> tag. Legacy servlets must be configured in the default virtual server and do not require a web.xml file.

# <span id="page-34-0"></span>**Defining Custom Server-Parsed HTML Tags**

In Web Server , you can define your own server-side tags. For example, you could define the tag HELLO to invoke a function that prints "Hello World!" You could have the following code in your hello.shtml file:

```
<html>
  <head>
    <title>shtml custom tag example</title>
  </head>
  <body>
    <!--#HELLO-->
  </body>
</html>
```
When the browser displays this code, each occurrence of the HELLO tag calls the function.

# ▼ **To Define Customized Server-parsed Tag**

#### **"Defining the Functions that Implement aTag"on page 35. 1**

You must define the tag execution function. You must also define other functions that are called on tag loading and unloading and on page loading and unloading.

#### **[" Registering a New Tag"on page 39.](#page-38-0) 2**

Write an initialization function that registers the tag using the shtml\_add\_tag function.

#### **["Loading a New Tag Into the Server"on page 39.](#page-38-0) 3**

These actions are described in the sections that follow.

# **Defining the Functions that Implement a Tag**

Define the functions that implement the tags in C, using NSAPI.

- Include the header shtml public.h, which is in the directory *install\_dir*/libinclude/shtml.
- Link against the shtml shared library. On Windows, shtml . dll is in *install\_dir*/lib On UNIX platforms, libShtml.so or .sl is in *install\_dir*/lib

ShtmlTagExecuteFunc is the actual tag handler. It gets called with the usual NSAPI pblock, Session, and Request variables. In addition, it also gets passed the TagUserData created from the result of executing the tag loading and page loading functions (if defined) for that tag.

The signature for the tag execution function is:

<span id="page-35-0"></span>typedef int (\*ShtmlTagExecuteFunc)(pblock\*, Session\*, Request\*, TagUserData, TagUserData);

Write the body of the tag execution function to generate the output to replace the tag in the .shtml page. Do this by using the net\_write NSAPI function. This function writes a specified number of bytes to a specified socket from a specified buffer.

For more information about NSAPI plugins and functions, see the *[Sun Java System Web](http://docs.sun.com/doc/821-1490) [Server 7.0 Update 8 NSAPI Developer's Guide](http://docs.sun.com/doc/821-1490)*.

The tag execution function must return an int that indicates whether the server should proceed to the next instruction in obj.conf:

- REQ\_PROCEED: Execution was successful
- REQ NOACTION— Nothing happened
- REQ ABORTED— An error occurred
- REQ\_EXIT— The connection was lost

The other functions you must define for your tag are:

- ShtmlTagInstanceLoad— Called when a page containing the tag is parsed. It is not called if the page is retrieved from the browser's cache. This function basically serves as a constructor, the result of which is cached and is passed into ShtmlTagExecuteFunc whenever the execution function is called.
- ShtmlTagInstanceUnload— Gets passed the result that was originally returned from the ShtmlTagInstanceLoad function.
- ShtmlTagPageLoadFunc— This is called when a page containing the tag is executed, regardless of whether the page is still in the browser's cache. This function enables you to make information persistent between occurrences of the same tag on the same page.
- ShtmlTagPageUnLoadFn— Called after a page containing the tag has executed and gets passed the result returned from the ShtmlTagPageLoadFunc.

The signatures for these functions are:

```
#define TagUserData void*
typedef TagUserData (*ShtmlTagInstanceLoad)(
   const char* tag, pblock*, const char*, size_t);
typedef void (*ShtmlTagInstanceUnload)(TagUserData);
typedef int (*ShtmlTagExecuteFunc)(
   pblock*, Session*, Request*, TagUserData, TagUserData);
typedef TagUserData (*ShtmlTagPageLoadFunc)(
   pblock* pb, Session*, Request*);
typedef void (*ShtmlTagPageUnLoadFunc)(TagUserData);
```
The following example implements the HELLO tag:

```
/*
 * mytag.c: NSAPI functions to implement #HELLO SSI calls
 *
 *
 */
#include "nsapi.h"
#include "shtml/shtml_public.h"
/* FUNCTION : mytag_con
 *
 * DESCRIPTION: ShtmlTagInstanceLoad function
 */
#ifdef __cplusplus
extern "C"
#endif
TagUserData
mytag con(const char* tag, pblock* pb, const char* c1, size t t1)
{
    return NULL;
}
/* FUNCTION : mytag_des
 *
 * DESCRIPTION: ShtmlTagInstanceUnload
 */
#ifdef __cplusplus
extern "C"
#endif
void
mytag_des(TagUserData v1)
{
}
/* FUNCTION : mytag load
 *
 * DESCRIPTION: ShtmlTagPageLoadFunc
 */
#ifdef __cplusplus
extern "C"
#endif
TagUserData
mytag_load(pblock *pb, Session *sn, Request *rq)
{
    return NULL;
}
```

```
/* FUNCTION : mytag_unload
 *
 * DESCRIPTION: ShtmlTagPageUnloadFunc
 */
#
#ifdef __cplusplus
extern "C"
#endif
void
mytag_unload(TagUserData v2)
{
}
/* FUNCTION : mytag
 *
 * DESCRIPTION: ShtmlTagExecuteFunc
 */
#ifdef __cplusplus
extern "C"
#endif
int
mytag(pblock* pb, Session* sn, Request* rq, TagUserData t1, TagUserData t2)
{
    char* buf;
    int length;
    char* client;
    buf = (char *) MALLOC(100*sizeof(char));
    length = util sprintf(buf, "<h1>Hello World! </h1>", client);
    if (net_write(sn->csd, buf, length) == IO_ERROR)
    {
        FREE(buf);
        return REQ_ABORTED;
    }
    FREE(buf);
    return REQ_PROCEED;
}
/* FUNCTION : mytag_init
*
* DESCRIPTION: initialization function, calls shtml_add_tag() to
 * load new tag
*/
#
#ifdef __cplusplus
extern "C"
#endif
int
```

```
mytag_init(pblock* pb, Session* sn, Request* rq)
{
   int retVal = 0;
// NOTE: ALL arguments are required in the shtml_add_tag() function
    retVal = shtml add tag("HELLO", mytag con, mytag des, mytag, mytag load, mytag unload);
   return retVal;
}
/* end mytag.c */
```
**Note –** To Reviewer: please review the above given code.

## **Registering a New Tag**

In the initialization function for the shared library that defines the new tag, register the tag using the function shtml add tag. The signature is:

```
NSAPI PUBLIC int shtml add tag (
    const char* tag,
    ShtmlTagInstanceLoad ctor,
    ShtmlTagInstanceUnload dtor,
    ShtmlTagExecuteFunc execFn,
    ShtmlTagPageLoadFunc pageLoadFn,
    ShtmlTagPageUnLoadFunc pageUnLoadFn);
```
Any of these arguments can return NULL except for tag and execFn.

## **Loading a New Tag Into the Server**

After creating the shared library that defines the new tag, you load the library into Web Server by adding the following directives to the configuration file magnus.conf:

An Init directive whose fn parameter is load-modules and whose shlib parameter is the shared library to load.

For example, if you compiled your tag into the shared object *install\_dir* /hello.so, would be:Init funcs="mytag,mytag\_init" shlib="*install\_dir*/hello.so" fn="load-modules"

■ An Init directive whose fn parameter is the initialization function in the shared library that uses shtml\_add\_tag to register the tag. For example:

```
Init fn="mytag_init"
```
# <span id="page-39-0"></span>**Time Formats**

The following table describes the format strings for dates and times used by server-parsed HTML.

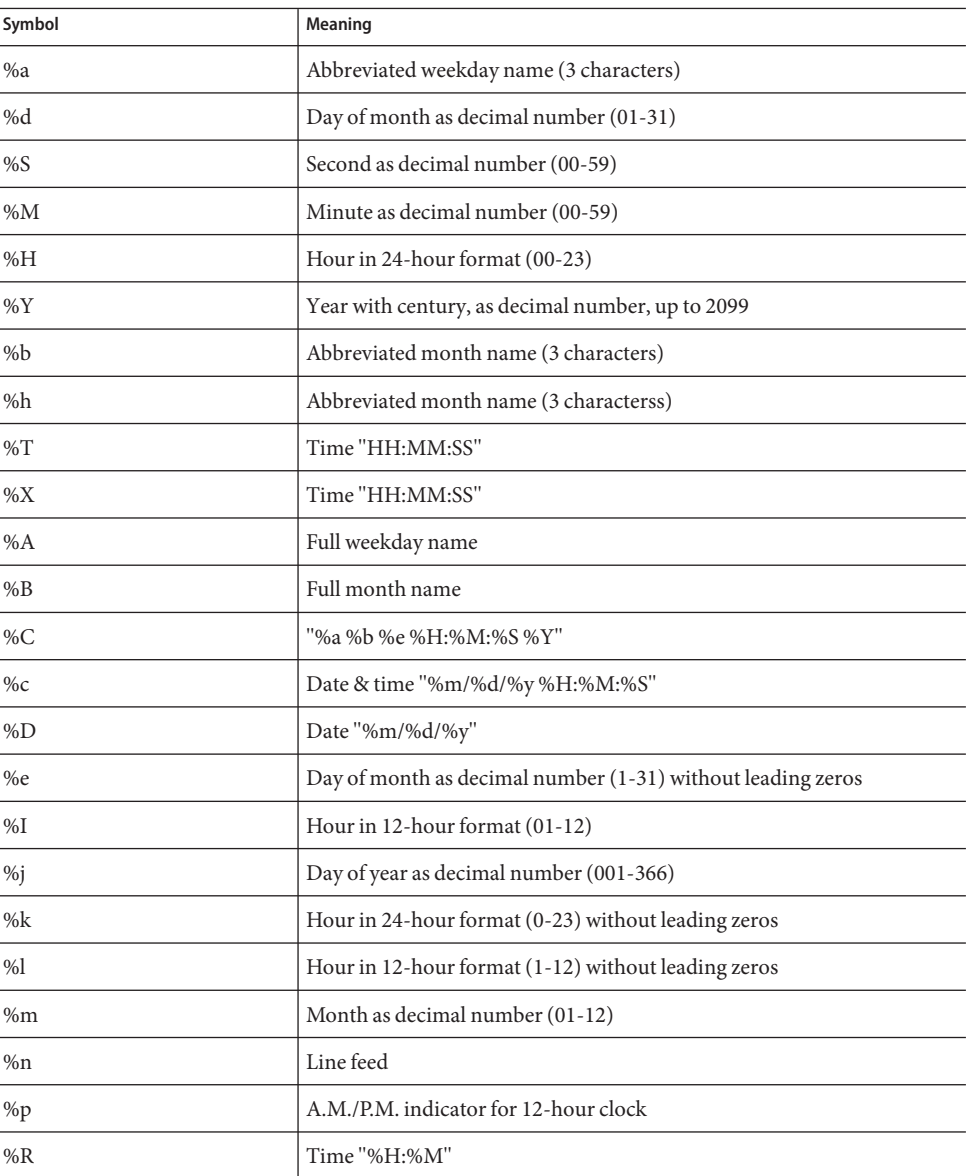

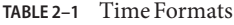

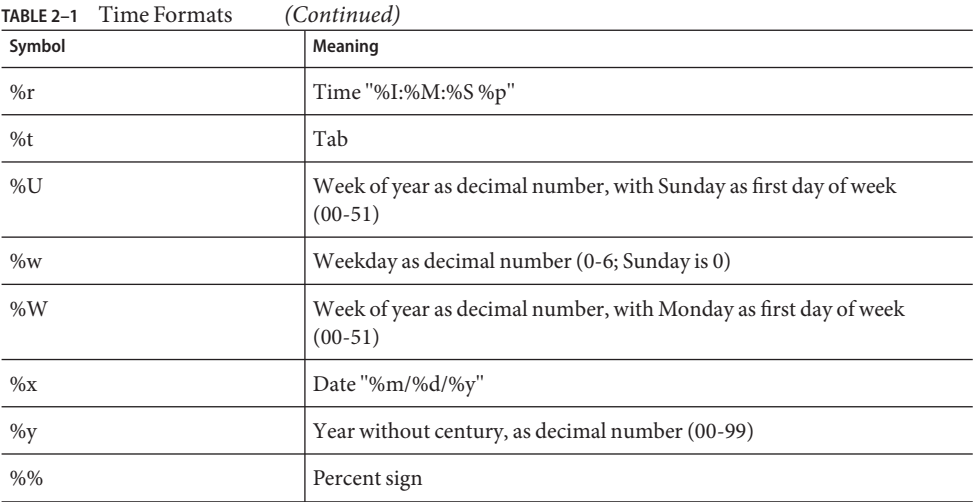

<span id="page-42-0"></span>**CHAPTER 3** 3

# Using Common Gateway Interface

Common Gateway Interface (CGI) programs run on the server and generate a response to return to the requesting client. CGI programs can be written in the C, C++, Java, and Perl languages, and as shell scripts. CGI programs are executed through URL invocation.

For information about writing CGI programs, see [http://hoohoo.ncsa.uiuc.edu/cgi/](http://hoohoo.ncsa.uiuc.edu/cgi/overview.html) [overview.html](http://hoohoo.ncsa.uiuc.edu/cgi/overview.html)

Sun Java System Web Server 7.0 complies with the CGI specification version 1.1.

This chapter has the following sections:

- "Configuring CGI Settings" on page 43
- ["Creating Custom Execution Environments for CGI Programs" on page 45](#page-44-0)
- ["Adding CGI Programs to the Server" on page 51](#page-50-0)
- ["Setting the Priority of a CGI Program" on page 51](#page-50-0)
- ["Shell CGI Programs" on page 52](#page-51-0)
- ["Perl CGI Programs" on page 52](#page-51-0)
- ["Global CGI Settings" on page 54](#page-53-0)
- ["CGI Variables" on page 55](#page-54-0)
- ["FastCGI" on page 57](#page-56-0)

## **Configuring CGI Settings**

You can configure the Web Server to recognize and execute CGI programs.

For each CGI directory, the file obj.conf contains a NameTrans directive that associates the name cgi with each request for a resource in that directory. These directives are automatically added to obj.conf when you specify CGI directories.

For example, the following instruction interprets all requests for resources in http://*server-name*/cgi-local as requests to invoke CGI programs in the directory C:/Sun/Servers/docs/mycgi:

```
NameTrans fn="pfx2dir" from="/cgi-local" dir="C:/Sun/Servers/docs/mycgi"
name="cgi"
The obj.conf file must contain the following named object:
<Object name="cgi">
ObjectType fn="force-type" type="magnus-internal/cgi"
Service fn="send-cgi"
</Object>
```
**Note –** Do not remove this object from obj.conf. If you do, the server will not recognize CGI directories, regardless of whether you specify them in the Administration Console or manually add more NameTrans directives to obj.conf.

# ▼ **To Enable CGI**

- **In the Admin Console, Select CommonTasks tab. 1**
- **Select CGI Directories from the Virtual ServerTasks list.** The CGI Settings page is displayed. **2**
- **Select the CGI as file type Enabled option. 3**

# **To Specify CGI Directories**

You can specify a directory that contains only CGI programs. All files are run as programs regardless of the file extensions.

- **In the Admin Console, Select the CommonTasks tab. 1**
- **Select CGI Directories from the Virtual ServerTasks list.** The CGI Directory window is displayed. **2**
- **Click New. 3**

The Add CGI Directory window is displayed.

**Specify the URI and path where the CGI programs are stored. 4**

For example, if you type cgi-bin as the URL prefix, then all URLs to these CGI programs have the following structure:

http://*yourserver.domain.com/*cgi-bin/

<span id="page-44-0"></span>Using the create-cgi-dir command **Example 3–1**

To specify the CGI directory by using the create-cgi-dir command:

```
./wadm create-cgi-dir --user=admin --password-file=admin.pwd --host=serverhost
--port=8989 --config=config1 --vs=config1_vs_1 --uri-prefix=/config1_urlprefix
--directory=/cgi-dir
```
## **Specifying CGI File Extensions**

You can configure CGI programs to have the file extensions .cgi, .exe, or .bat. The programs can be located in any directory in or under the document root directory of the virtual server.

By default, the file extensions for CGI programs are .cgi, .exe, and .bat. However, you can change which extensions indicate CGI programs by the following line in the MIME types file:

type=magnus-internal/cgi exts=cgi,exe,bat

Restart the server after editing mime.types.

When the server is enabled to treat all files with an appropriate extensions as CGI programs, the obj.conf file contains the following Service directive:

Service fn="send-cgi" type="magnus-internal/cgi"

For more information on configuring CGI for your server, see the ["Configuring CGI Subsystem](http://docs.sun.com/doc/821-1496/gczzx?a=view) for Your Server" in *[Sun Java System Web Server 7.0 Update 8 Administrator's Guide](http://docs.sun.com/doc/821-1496/gczzx?a=view)*.

## **Creating Custom Execution Environments for CGI Programs**

Creating custom execution environment includes the following steps:

- 1. Installing suid and Cgistub
- 2. Creating a cgi-bin directory
- 3. Specifying a chroot directory for the virtual server

Cgistub enforces the following security restrictions:

- The user the CGI program executes as must have a uid of 100 or greater. This prevents anyone from using Cgistub to obtain root access.
- The CGI program must be owned by the user it is executed as and must not be writable by anyone other than its owner. This makes it difficult for anyone to covertly inject and then remotely execute programs.

<span id="page-45-0"></span>■ Cgistub creates its UNIX listen socket with 0700 permissions.

**Note –** Socket permissions are not respected on a number of UNIX variants, including current versions of Sun operating systems/Solaris. To prevent a malicious user from exploiting Cgistub, ensure that the server's temporary directory is set (using the server.xml temp-path element) to a directory accessible only to the server user.

## ▼ **To Install the** suid **and** Cgistub**Directories**

You cannot install the suid Cgistub program on an NFS mount. If you want to use an suid Cgistub, you must install your server instance to a local file system.

- **Log in as a superuser. 1**
- **Create the** private **directory for** Cgistub **in the** install-dir/https-instance/private **directory: 2** cd *install-dir*/https-*instance*

mkdir private

**Note –** If you install Cgistub in any other directory, you must specify the path to Cgistub in the init-cgi function in the magnus.conf file. For details, see the *[Sun Java System Web Server 7.0](http://docs.sun.com/doc/821-1497) [Update 8 Administrator's Configuration File Reference](http://docs.sun.com/doc/821-1497)*.

**Copy** Cgistub **to the** private **directory. 3**

cd private

cp ../../lib/Cgistub.

**Set the owner of** private **to the server user. 4**

chown *user* .

- **Set the permissions on** private**.** chmod 500. **5**
- **Set the owner of** Cgistub **to** root**.** chown root Cgistub **6**
- **Set the permissions on** Cgistub**.** chmod 4711 Cgistub **7**

<span id="page-46-0"></span>**Provide reference to the** send-cgi **SAF in** obj.conf **a** user **parameter. 8**

```
For example: Service fn="send-cgi" user="user"
```
You can use variable substitution. For example, in server. xml, give a virtual-server element the following variable subelement:

<variable user="*user*"\>

This modification to server.xml means, you can write the send-cgi SAF line in the obj.conf as follows:

Service fn="send-cgi" user="\$user"

For more information about server.xml and send-cgi in the obj.conf file , see the *[Sun Java](http://docs.sun.com/doc/821-1497) [System Web Server 7.0 Update 8 Administrator's Configuration File Reference](http://docs.sun.com/doc/821-1497)*.

**Restart the server to apply the changes. 9**

# ▼ **To Create a** cgi-bin**Directory and Define User and Group**

To prevent a virtual server's CGI programs from interfering with other users, the CGI programs must be stored in a unique directory and executed with the permissions of a unique UNIX user and group.

- Create the UNIX user and group. The exact steps required to create a user and group vary by operating system. For instructions, refer your operating system's documentation. **Before You Begin**
	- **Log in as a superuser. 1**
	- **Change to the document root directory for the virtual server.** cd *document-root* **2**
	- **Create the** cgi-bin **directory and set appropriate permissions. 3**

```
mkdir cgi-bin
chown user:group cgi-bin
chmod 755 cgi-bin
```
- **Set the virtual server's CGI directory, user, and group in one of the following ways. 4**
	- **Modify the** obj.conf **file.**

Use the user and group parameters of the send-cgi Service SAF in the obj.conf file. For detailed instructions, see the *[Sun Java System Web Server 7.0 Update 8 Administrator's](http://docs.sun.com/doc/821-1497) [Configuration File Reference](http://docs.sun.com/doc/821-1497)*.

### <span id="page-47-0"></span>■ **In the Admin Console,**

- **a. Select CommonTasks tab. .**
- **b. Select CGI Directories from the Virtual ServerTasks list**

The CGI Settings window is displayed.

**c. Type the user and the group that can execute CGI programs.** For more information on CGI directories, see the *[Sun Java System Web Server 7.0](http://docs.sun.com/doc/821-1496)*

*[Update 8 Administrator's Guide](http://docs.sun.com/doc/821-1496)*.

■ **Use the** set-cgi-prop **command to define a unique CGI directory, UNIX user and group for a virtual server.**

For example:

```
/wadm set-cgi-prop --user=admin --password-file=admin.pwd --host=serverhost
--port=8989 --config=config1 user=admin group=group
```
# **Specifying a** Chroot Directory for a Virtual Server

To further improve security, the CGI scripts must be prevented from accessing data above and outside of the *document-root* directory.

Set up the chroot environment. The exact steps required to set up the chroot environment vary by operating system. For instructions, refer your operating system's documentation, and see the man pages for the ftpd and chroot commands. **Before You Begin**

Steps required for Solaris versions 2.8 through 10 are described in the following procedure:

**Log in as a superuser. 1**

#### **Change to the** chroot **directory. 2**

chroot is typically the *document-root* directory of the virtual server.

cd *chroot*

**Create** tmp **in the** chroot **directory and set appropriate permissions. 3**

mkdir tmp

chmod 1777 tmp

**Create** dev **in the** chroot **directory and set appropriate permissions. 4** mkdir dev

chmod 755 dev

**List** /dev/tcp**, and note the major and minor numbers of the resulting output. 5** # ls -lL /dev/tcp

crw-rw-rw- 1 root sys 11, 42 Apr 9 1998 /dev/tcp

In this example, the major number is 11 and the minor number is 42.

- **Create the** tcp **device using the major and minor numbers. 6** mknod dev/tcp c 11 42 chmod 666 dev/tcp
- **Repeat steps 4, 5, and 6 for each of the following devices. 7**

**Note –** Each device will have a different major and minor number combination.

/dev/udp /dev/ip /dev/kmem /dev/kstat /dev/ksyms /dev/mem /dev/null /dev/stderr /dev/stdin /dev/stdout /dev/ticotsord /dev/zero

- **Set permissions on the devices in** dev **in the** chroot **directory. 8** chmod 666 dev/\*
- **Create and populate** lib **and** usr/lib **in the** chroot **directory. 9**

mkdir usr mkdir usr/lib ln -s /usr/lib ln /usr/lib/\* usr/lib

You can ignore the messages this command generates.

If the /usr/lib directory is on a different file system, use the following command:

cp -rf /usr/lib/\* usr/lib

### **Create and populate** bin **and** usr/bin **in the** chroot **directory. 10**

mkdir usr/bin ln -s /usr/bin ln /usr/bin/\* usr/bin

You can ignore the messages this command generates.

If the /usr/bin directory is on a different file system, use the following command:

cp -rf /usr/bin/\* usr/bin

 $t \circ t \circ 1$  14

#### **Create and populate** etc **in the** chroot **directory. 11**

mkdir etc

ln /etc/passwd /etc/group /etc/netconfig etc

### **Test the** chroot **environment. 12**

chroot *chroot* bin/ls -l

The output should look like this example:

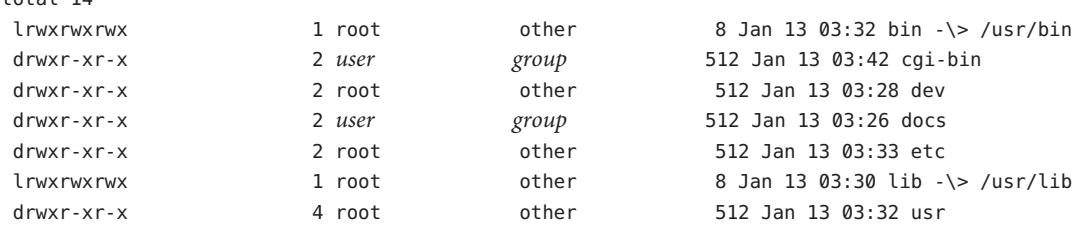

#### **Set the virtual server's** chroot **directory in one of the following ways. 13**

### ■ **Modify the** obj.conf **file.**

Use the chroot parameter of the send-cgi Service SAF in the obj.conf file. For detailed instructions, see the *[Sun Java System Web Server 7.0 Update 8 Administrator's Configuration](http://docs.sun.com/doc/821-1497) [File Reference](http://docs.sun.com/doc/821-1497)*.

#### **Use the Admin Console.**

**a. Select the CommonTasks tab.**

#### **b. Select CGI Directories from the Virtual ServerTasks list.**

The CGI Settings window is displayed.

#### **c. Enter the Chroot directory.**

For detailed instructions, see the *[Sun Java System Web Server 7.0 Update 8](http://docs.sun.com/doc/821-1496) [Administrator's Guide](http://docs.sun.com/doc/821-1496)*.

#### ■ **Use the** set-cgi-prop **command.**

Example: ./wadm set-cgi-prop --user=admin --password-file=admin.pwd --host=serverhost --port=8989 --config=config1 chroot=*vs\_dir*

For information on the set-cgi-prop command, see the *[Sun Java System Web Server 7.0](http://docs.sun.com/doc/821-1497) [Update 8 Administrator's Configuration File Reference](http://docs.sun.com/doc/821-1497)*.

# <span id="page-50-0"></span>**Adding CGI Programs to the Server**

To add CGI programs to the server, do one of the following:

- Store the program file in a CGI directory (if any exist).
- Give it a file name that the server recognizes as a CGI program and put it in any directory at or below the document root directory if CGI file type recognition has been activated.

**Note –** On UNIX platforms, make sure the program file has execute permissions set.

# **Setting the Priority of a CGI Program**

The priority of a CGI program can be set using the nice parameter of the send-cgi function. This UNIX-only parameter accepts an increment that determines the CGI program's priority relative to the priority of the server process. Typically, the server is run with a nice value of 0. The nice increment can be between 0 and 19.

- 0 The CGI program runs at the same priority as the server
- 19 The CGI program runs at a much lower priority than the server

As with all other CGI variables, the nice value can be configured for each virtual server.

**Note –** Do not increase the priority of the CGI program above that of the server by specifying a nice increment of -1.

For more information about send-cgi, see the *[Sun Java System Web Server 7.0 Update 8](http://docs.sun.com/doc/821-1497) [Administrator's Configuration File Reference](http://docs.sun.com/doc/821-1497)*.

# **To Configure CGI Properties for a Virtual Server**

You can configure CGI variables for a virtual server either using the Admin Console or using the CLI. The following procedure describes the steps:

- **In the Admin Console, select the CommonTasks tab. 1**
- **Select CGI Directories from the Virtual ServerTasks list. 2**

The CGI Settings window is displayed.

**Specify the** nice **value as desired. 3**

#### **Click Save to apply your changes. 4**

<span id="page-51-0"></span>To configure CGI properties for a virtual server by using the set-cgi-prop command: **Example 3–2**

```
./wadm set-cgi-prop --user=admin --password-file=admin.pwd --host=serverhost
--port=8989 --config=config1 nice=5
```
## **Shell CGI Programs**

Shell CGI is a text file that contains commands for the Bourne Shell command interpreter. You can use any text editor to create a shell CGI program. Shell CGI programs are typically given the  $s$ uffix  $\cdot$ sh.

For information about installing CGI and shell CGI programs on Windows using the Admin Console, see the *[Sun Java System Web Server 7.0 Update 8 Administrator's Guide](http://docs.sun.com/doc/821-1496)*.

## **Perl CGI Programs**

Web Server 7.0 bundles a Perl interpreter to run CGI programs that are written in the Perl programming language. The Perl interpreter is located at *install-dir*/lib/perl.

On Windows platform, file associations need to be in place for CGI programs to run. Files with a .pl filename extension need to be associated with the Perl interpreter executable before they can be executed as CGI programs. To create an association for Perl programs to run as CGI programs, perform the following steps:

In a command-line window, type the following commands:.

```
C:\>assoc .pl=perl
C:\>ftype perl="c:\WS7\lib\perl\perl.exe" "%1"
```
**Note –** You cannot run CGIs using Perl 5.6.*x* with the -w flag. Instead, include the following code in the Perl script:

use warnings;

This section describes the steps to configure the server to execute Perl programs as CGI programs.

# <span id="page-52-0"></span>▼ **To Configure Perl Programs to Execute as CGI Programs**

**Create a simple Perl program called** hello.pl**. 1**

```
#!<server_root>/lib/perl/perl
print "Content-type:text/html\n\n";
print "Hello World!";
```
**Create a directory for this program. 2**

By convention, this directory is named cgi-bin and is located under the instance configuration directory. For example:

mkdir /var/opt/SUNWwbsvr7/cgi-bin

- **Copy the** hello.pl **file into the** /var/opt/SUNWwbsvr7/cgi-bin **directory. 3**
- **In the Admin Console, select the CommonTasks tab. 4**
- **Select CGI Directories from the Virtual ServersTasks list.** The CGI Settings window is displayed. **5**
- **Click the New button in the CGI Directories section.** The Add CGI Directories window is displayed. **6**
- **Type the Prefix and the CGI directory path. 7**
- **Choose whether the program is a CGI or a ShellCGI program. 8**

For example:

On UNIX platforms:

Prefix: /cgi-bin

CGI Directory: /var/opt/SUNWwbsvr7/cgi-bin

On Windows platforms:

Prefix: \cgi-bin

CGI Directory: c:\sun\webserver7\cgi-bin

**Note –** The CGI directory that you specify must have execute permissions.

#### **Click Save to save the changes. 9**

#### <span id="page-53-0"></span>**Access the program from a browser window. 10**

Open a browser window. For example, your server is called acme, and is running on port 2222, you would type http://acme:2222/cgi-bin/hello.pl.

This example displays the message "Hello World" in the browser window.

## **Global CGI Settings**

You can change the CGI settings globally for all available virtual servers. You can either use the Administration Console or the CLI.

## **To Change Global CGI Settings**

#### **In the Admin Console, Click the Configuration tab. 1**

List of available configurations is displayed.

For more information on the set-cgi-prop command, see the *[Sun Java System Web Server 7.0](http://docs.sun.com/doc/821-1495) [Update 8 CLI Reference Manual](http://docs.sun.com/doc/821-1495)*.

- **Select a configuration from the list. 2**
- **Select Performance tab > CGI subtab. 3**

The CGI Settings window is displayed.

**Specify the values for the following settings: 4**

CGI Timeout Settings:

- **Timeout** (*CGIExpirationTimeout*) Specifies the time in seconds after which the server terminates a long-running CGI program.
- **Idle Timeout**(*CGIStubIdleTimeout*) Causes the server to kill any CGIStub processes that have been idle for the number of seconds set by this directive. Once the number of processes is at MinCGIStubs, the server does not kill any more processes.

CGI Stub Process Settings:

- **Timeout** Time in seconds after which an unused CGI stub process is terminated.
- **CGI Stub Excecutable** Controls the number of processes that are started by default. The first CGIStub process is not started until a CGI program has been accessed. The default value is 2. If you have a init-cgi directive in the magnus.conf file, the minimum number of CGIStub processes are created at startup. this setting controls the number of processes that are started by default.
- <span id="page-54-0"></span>■ **Minimum Stub Size** Controls the maximum number of CGIStub processes the server can create. This setting is the maximum concurrent CGIStub processes in execution, not the maximum number of pending requests. The value must be less than the Maximum Stub Size.
- **Maximum Stub Size** Controls the maximum number of CGIStub processes the server can create. This setting is the maximum concurrent CGIStub processes in execution, not the maximum number of pending requests.

For more information about these global CGI settings, see the description of the magnus.conf file in the *[Sun Java System Web Server 7.0 Update 8 Administrator's Configuration File Reference](http://docs.sun.com/doc/821-1497)*.

**Click Save to apply your changes. 5**

#### To change global CGI settings by using the set-cgi-prop command: **Example 3–3**

./wadm set-cgi-prop --user=admin --password-file=admin.pwd --host=serverhost --port=8989 --config=config1 timeout=10 max-cgistubs=20 idle-timeout=600 min-cgistubs=10 cgistub-idle-timeout=60 cgistub-path=../../lib/Cgistub

For more information about the set-cgi-prop command, see the *[Sun Java System Web](http://docs.sun.com/doc/821-1497) [Server 7.0 Update 8 Administrator's Configuration File Reference](http://docs.sun.com/doc/821-1497)*

## **CGI Variables**

In addition to the standard CGI variables, you can use the Sun Java System Web Server CGI variables in CGI programs to access information about the client certificate if the server is running in secure mode. The CLIENT CERT and REVOCATION variables are available only when client certificate-based authentication is enabled.

The following table lists the CGI variables.

| Variable      | <b>Description</b>                                                          |
|---------------|-----------------------------------------------------------------------------|
| SERVER URL    | URL of the server that the client requested                                 |
| HTTP xxx      | An incoming HTTP request header, where xxx is the name of<br>the header     |
| <b>HTTPS</b>  | ON if the server is in secure mode, otherwise OFF                           |
| HTTPS KEYSIZE | Keysize of the SSL handshake (available if the server is in<br>secure mode) |

**TABLE 3–1** CGI Variables

<span id="page-55-0"></span>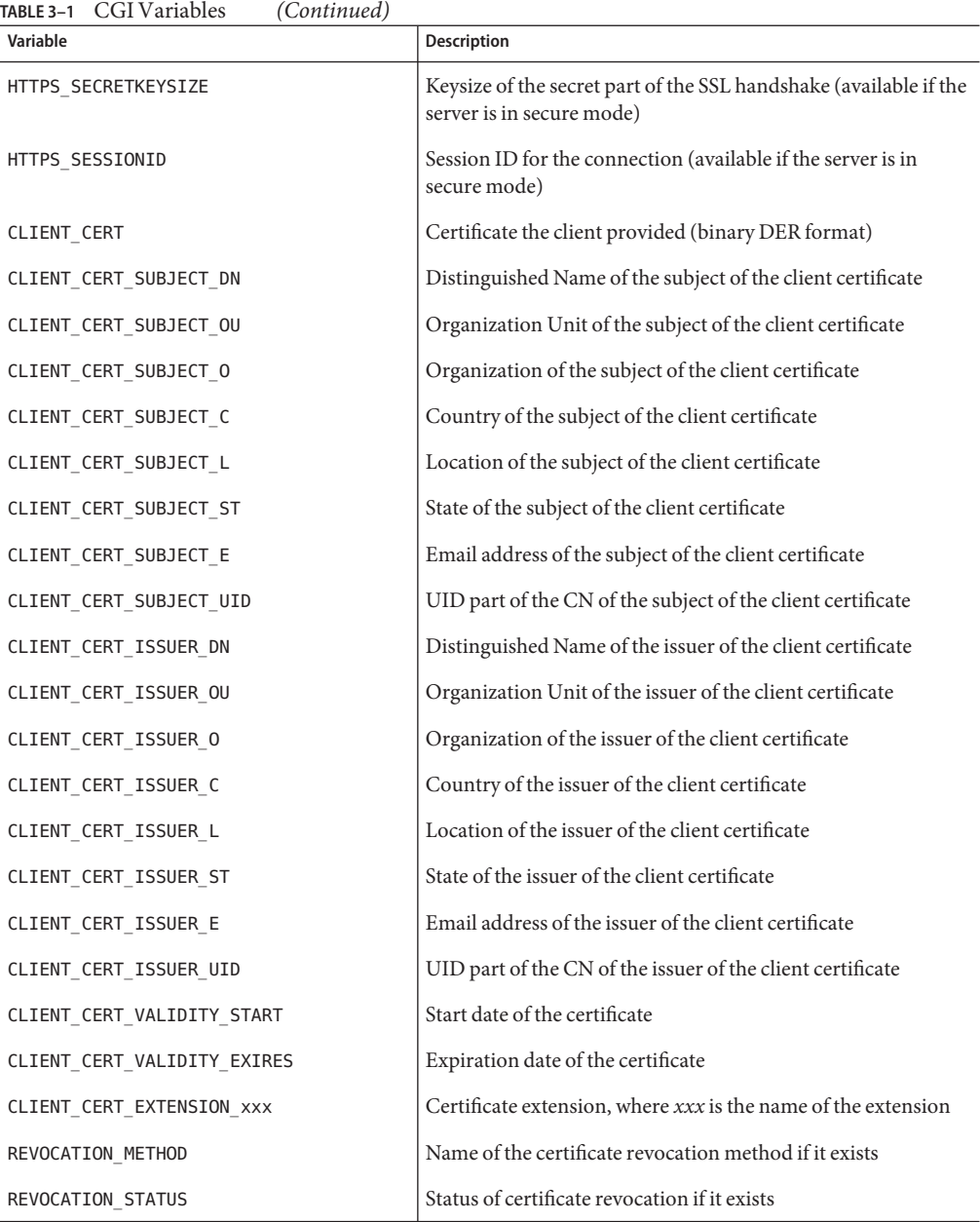

# <span id="page-56-0"></span>**FastCGI**

FastCGI is an enhancement to the CGI, which is a standard for interfacing external applications with Web Servers. Like CGI, FastCGI applications run in separate, isolated processes. The FastCGI plug-in enables Web Server to safely work with popular third-party dynamic content generation technologies such as Perl and Python in a scalable way.

For information on creating FastCGI applications, see the [Appendix B, "FastCGI Plug-in," in](http://docs.sun.com/doc/821-1496/gfssu?a=view) *[Sun Java System Web Server 7.0 Update 8 Administrator's Guide](http://docs.sun.com/doc/821-1496/gfssu?a=view)*.

# <span id="page-58-0"></span>Index

## **A**

abbrev, value of sizefmt attribute, [31](#page-30-0) Access Control API, [24-25](#page-23-0) changes to, [25](#page-24-0) loading new authentication services, [25](#page-24-0) access control in Sun ONE Web Server, [24](#page-23-0) ACL files configuring for virtual servers, [25](#page-24-0) default, [25](#page-24-0) ACLs, about, [24](#page-23-0) Admin Console, more information about, [12](#page-11-0) Agents API, [27](#page-26-0) APIs Access Control, [24-25](#page-23-0) Certificate-Mapping, [25-26](#page-24-0) CGI, [22](#page-21-0) changes in Sun ONE Web Server, [27](#page-26-0) documentation, [26](#page-25-0) for server-parsed HTML tags, [22](#page-21-0) in Sun ONE Web Server, [26](#page-25-0) Java servlets and JavaServer Pages, [22-23](#page-21-0) NSAPI, [23-24](#page-22-0) summary, [26](#page-25-0) supported, [21-26](#page-20-0) applets, server-side, [27](#page-26-0) application services, [21](#page-20-0) architecture, overview, [19](#page-18-0)

## **B**

bytes, value of sizefmt attribute, [31](#page-30-0)

## **C**

Certificate-Mapping API, [25-26](#page-24-0) certmap.conf, [26](#page-25-0) CGI adding CGI programs to the server, [51](#page-50-0) architecture overview, [20](#page-19-0) enabling, [43-45](#page-42-0) overview, [22](#page-21-0) variables, [55-56](#page-54-0) cgi attribute of the exec command, [33](#page-32-0) CGI Processor, runtime environment, [21](#page-20-0) CGI programs, priority of, [51-52](#page-50-0) CGI settings, global, [54-55](#page-53-0) CGI variables configuring, [51](#page-50-0) Sun ONE Web Server, [55-56](#page-54-0) CGIStubIdleTimeout, [54](#page-53-0) changes, API, [27](#page-26-0) changing global CGI settings, [54-55](#page-53-0) CLIENT\_CERT CGI variable, [55,](#page-54-0) [56](#page-55-0) cmd attribute of the exec command, [33](#page-32-0) compression, HTTP, [28](#page-27-0) config command, [31](#page-30-0) config directory, [21](#page-20-0) configuration files, [21](#page-20-0) overview, [21](#page-20-0) reference, [21](#page-20-0) configuring, CGI variables, [51](#page-50-0) content, dynamically generating, [21](#page-20-0) Content Management engine, [20](#page-19-0) creating custom SAFs, [23](#page-22-0)

creating *(Continued)* custom server-side tags, [35-39](#page-34-0) web applications, [23](#page-22-0) custom server-side HTML tags initialization functions for, [39](#page-38-0) loading, [39](#page-38-0)

## **D**

DATE\_GMT, [33](#page-32-0) DATE\_LOCAL, [33](#page-32-0) day of month, [40](#page-39-0) defining, server-side tags, [35-39](#page-34-0) directives, [23](#page-22-0) DOCUMENT\_NAME, [33](#page-32-0) DOCUMENT\_URI, [33](#page-32-0) dynamically generating content, [21](#page-20-0)

## **E**

echo command, [32](#page-31-0) embedding servlets, [33-34](#page-32-0) enabling CGI, [43-45](#page-42-0) server-side HTML, [29-30](#page-28-0) environment variables, server-side HTML commands, [33](#page-32-0) errmsg attribute of config command, [31](#page-30-0) exec command, [32](#page-31-0) extending, the server, [23](#page-22-0) extensions, server, [20](#page-19-0)

## **F**

file attribute of include command, [32](#page-31-0) File System Service, [21](#page-20-0) flastmod affected by timefmt attribute, [31](#page-30-0) server-side HTML command, [32](#page-31-0) fsize command, [32](#page-31-0)

## **G**

generating dynamic content, [21](#page-20-0) global CGI settings, [54-55](#page-53-0)

## **H**

header files nsapi.h, [23](#page-22-0) shtml\_public.h, [35](#page-34-0) HTML tags server-parsed, [22](#page-21-0) server-parsed commands, [29-41,](#page-28-0) [43-57](#page-42-0) HTTP compression, [28](#page-27-0) HTTP engine, architecture overview, [20](#page-19-0) HttpApplets, [27](#page-26-0)

## **I**

include command, [31](#page-30-0) installing, [20](#page-19-0) CGI and shell CGI programs, [52](#page-51-0) plugins (SAFs), [24](#page-23-0)

## **J**

Java applications, [20](#page-19-0) server-side applets, [27](#page-26-0) Servlet API, [22](#page-21-0) Servlet specification, [22](#page-21-0) servlets (see also servlets), [22-23](#page-21-0) Java Virtual Machine (JVM), [21](#page-20-0) JavaServer Pages (see also JSP), [22-23](#page-21-0) JSP about, [22-23](#page-21-0) architecture overview, [20](#page-19-0) more information, [23](#page-22-0) specification, [22](#page-21-0)

## **L**

LAS, defining, [25](#page-24-0) LAST\_MODIFIED, [33](#page-32-0) legacy servlets, [28](#page-27-0) load-modules SAF, [24](#page-23-0) Loadable Authentication Service (LAS), [25](#page-24-0) loading custom SAFs, [24](#page-23-0) custom server-side HTML tag, [39](#page-38-0) new authentication services, [25](#page-24-0) NSAPI plugins, [24](#page-23-0)

### **M**

magnus.conf, [21](#page-20-0) adding new authentication services, [25](#page-24-0) installing NSAPI plugins, [24](#page-23-0) more information about, [21](#page-20-0) Mail Service, [21](#page-20-0) mime.types, [21](#page-20-0) server-side parsing, [30](#page-29-0) MinCGIStubs, [54](#page-53-0) modules, software, [19](#page-18-0) month name, [40](#page-39-0)

## **N**

net\_write NSAPI function, [36](#page-35-0) nice parameter, [51](#page-50-0) NSAPI, [23-24](#page-22-0) architecture overview, [20](#page-19-0) filters, [28](#page-27-0) header file, [23](#page-22-0) installing plugins, [24](#page-23-0) server extension, overview of, [20](#page-19-0) using to write plugins, [23](#page-22-0) NSAPI Engine, runtime environment, [21](#page-20-0) nsapi.h, [23](#page-22-0)

### **O**

obj.conf, [21](#page-20-0)

obj.conf *(Continued)* directives, [23](#page-22-0) more information about, [21](#page-20-0) specifying CGI directories, [43](#page-42-0) specifying CGI extensions, [45](#page-44-0)

## **P**

parse-html SAF, [30](#page-29-0) parsing, server-side, [29-30](#page-28-0) plugins creating, [23](#page-22-0) installing, [24](#page-23-0)

## **Q**

QUERY\_STRING\_UNESCAPED, [33](#page-32-0)

## **R**

return codes REQ\_ABORTED, [36](#page-35-0) REQ\_EXIT, [36](#page-35-0) REQ\_NOACTION, [36](#page-35-0) REQ\_PROCEED, [36](#page-35-0) REVOCATION variable, [55](#page-54-0) runtime environments, Web Server, [21](#page-20-0)

## **S**

SAFs, [23](#page-22-0) creating custom, [23](#page-22-0) installing, [24](#page-23-0) predefined, [23](#page-22-0) Search engine, architecture overview, [20](#page-19-0) security and access control, [21](#page-20-0) send-cgi, [51](#page-50-0) Server Application Functions, see also SAFs, [23](#page-22-0) server extensions, [20,](#page-19-0) [23](#page-22-0) server-parsed HTML tags, [22](#page-21-0) defining customized, [35-39](#page-34-0)

server plugins, [23](#page-22-0) server-side applets, [27](#page-26-0) server-side HTML, enabling, [29-30](#page-28-0) server-side HTML commands, [29-41,](#page-28-0) [43-57](#page-42-0) config, [31](#page-30-0) creating new server-side tags, [35-39](#page-34-0) echo, [32](#page-31-0) environment variables in, [31,](#page-30-0) [33](#page-32-0) exec, [32](#page-31-0) flastmod, [32](#page-31-0) format, [30](#page-29-0) fsize, [32](#page-31-0) include, [31](#page-30-0) using, [30-33](#page-29-0) server-side HTML tags, creating, [35-39](#page-34-0) server-side tags, [22](#page-21-0) server.xml, [21](#page-20-0) SERVLET tag, [33-34](#page-32-0) servlets about, [22-23](#page-21-0) API, [22](#page-21-0) architecture overview, [20](#page-19-0) embedding in HTML files, [33-34](#page-32-0) legacy, [28](#page-27-0) specification, [22](#page-21-0) Session Management Service, [21](#page-20-0) SHTML, [33](#page-32-0) shtml\_add\_tag, [35](#page-34-0) shtml.dll, [35](#page-34-0) shtml\_public.h, [35](#page-34-0) shtml.so, [35](#page-34-0) ShtmlTagExecuteFunc, [35](#page-34-0) ShtmlTagInstanceLoad, [36](#page-35-0) ShtmlTagInstanceUnload, [36](#page-35-0) ShtmlTagPageLoadFunc, [36](#page-35-0) ShtmlTagPageUnLoadFn, [36](#page-35-0) sizefmt attribute of config command, [31](#page-30-0) software modules, Web Server, [19](#page-18-0) SSI, [33](#page-32-0) summary, APIs, [26](#page-25-0)

tags, server-parsed HTML, [29-41,](#page-28-0) [43-57](#page-42-0) TagUserData, [35,](#page-34-0) [36](#page-35-0) technology overview, [19-28](#page-18-0) time formats, [31,](#page-30-0) [40-41](#page-39-0) timefmt tag, [31](#page-30-0)

## **U**

using CGI, [43-57](#page-42-0) NSAPI, [23](#page-22-0) server-side HTML commands, [30-33](#page-29-0)

### **V**

variables CGI, [55-56](#page-54-0) in server-side HTML commands, [33](#page-32-0) virtual attribute of the include command, [32](#page-31-0) virtual server, configuring ACL files for, [25](#page-24-0)

### **W**

Web Publishing layer, architecture overview, [20](#page-19-0) Web Server application services, [21](#page-20-0) architecture overview, [19](#page-18-0) configuration files, [21](#page-20-0) content engines, [20](#page-19-0) runtime environments, [21](#page-20-0) server extensions, [20](#page-19-0) software modules, [19](#page-18-0) WebDAV support, [28](#page-27-0) weekday, [40](#page-39-0)

## **T**

tag execution function, [35](#page-34-0)